## **หลักสูตร Autodesk Inventor**

## Sheet Metal Design

#### *ระยะเวลาในการอบรม: 2 วัน*

*หลักสูตร Autodesk Inventor Sheet Metal Design จะสอนการออกแบบแผ่นพับแผ่น คลี่ แบบ 3 มิติ ด้วยโปรแกรม Autodesk Inventor โดยเนื้ อหาในหลักสูตรจะประกอบ ไปด้วยการทำความรู้จักอินเตอร์เฟสของ ฟังก์ชัน Sheet Metal หลักการออกแบบ และสร้างแผ่นพับ การจัดการตัวแปร พารามิเตอร์ต่าง ๆ ในการสร้างแผ่นพับ การสร้างและใส่รายละเอียดใน (Annotation) 2D Drawing ที่ ได้จาก 3D Sheet Metal การทำตาราง Bend Table การ ออกแบบงานประกอบของงานโลหะแผ่น Sheet Metal Assembly Design และ วิธีการเขียนชิ้ นงานโลหะแผ่นโดยมีชิ้ นงาน อื่ นที่ เป็นไฟล์ CAD นามสกุลกลางอ้างอิง และด้วยวิธีการสอนที่ เข้าใจง่ายไม่ซับซ้อน พร้อมรูปภาพและแบบฝึกหัดประกอบ ทำให้ผู้อบรมสามารถจะนำความรู้ไป ประยุกต์ใช้กับงานที่ ทำอยู่ได้โดยง่าย*

#### **คุณสมบัติของผู้เข้าอบรม**

*ผู้ที่ ผ่านการอบรม Autodesk Inventor Essentials หรือเข้าใจหลักการการสร้างชิ้ น งานและงานประกอบ (Part and Assembly Modeling) ด้วยโปรแกรม Autodesk Inventor เป็นอย่างดี*

## *สถานที่ อบรม*

บริษัท เอเบิล ซัคเซส จำกัด 188/1108 ซ.ร่มเกล้า 52/1 โครงการแอร์ลิงค์ พาร์ค ชั้ น 3 ถ.ร่มเกล้า แขวงคลองสามประเวศ เขตลาดกระบัง กทม. 10520 โทร. 02-101-9244 โทรสาร. 02-101-9245 Able Success Co., Ltd. 188/1108 Soi Romklao 52/1 Airlink Park Mall 3rd Floor, Romklao Rd., Khlong Sam Prawet, Lat Krabang, Bangkok 10520 Tel. 02-101-9244 Fax. 02-101-9245

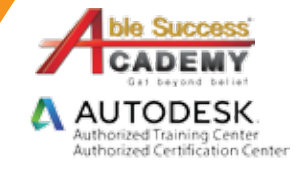

### **เนื้ อหาของหลักสูตร**

beyo

- หลักการออกแบบและอินเตอร์เฟสของฟังก์ชัน Sheet Metal
- ความหมายของ Sheet Metal Parameter
- การสร้างแผ่นพับด้วยฟังก์ชัน Sheet Metal
- การลบมุม การเก็บขอบ การต่อมุม และการเจาะรูของงานโลหะแผ่น
- การใช้คำสั่ ง Loft Flange และ Rib สำหรับงานออกแบบท่อลม (Duct)
- การสร้างแบบสั่ งงาน และ Bend Table
- การกำหนด Sheet Metal Style

Get beyond

การแปลง Solid Model ให้เป็น Sheet Metal Model

beli

# **COURSE OUTL**

#### DAY 1 DAY 2

#### *บทที่ 1 ทำความรู้จักเกี่ ยวกับ Sheet Metal Modeling*

- ทำความเข้าใจ Concept ของ Sheet Metal •
- รู้จักกับสภาพแวดล้อม Sheet Metal •
- beyon การทำงานด้วย Sheet Metal Rules ของโปรแกรม •
- การทำงานของ Sheet Metal Parameter •

#### *บทที่ 2 การสร้างโมเดลด้วยฟีเจอร์ของ Sheet Metal*

- การประยุกต์ใช้ค่าเริ่ มต้นของ Sheet Metal •
- การสร้าง Face เป็น Base Feature •
- การสร้าง Contour Flange เป็น Base Feature •
- การสร้าง Contour Roll เป็น Base Feature •
- การตั้ งค่าการสร้าง Flange และ Corner Relief •
- การแก้ไข Bend Relief Shapes. •
- การสร้าง Face เป็น Secondary Features •
- การสร้าง Contour Flanges เป็น Secondary Features •
- การสร้าง Contour Rolls เป็น Secondary Features •

#### *บทที่ 3 การเพิ่ มรายละเอียดลงในโมเดล Sheet Metal*

- การสร้าง Hems •
- การใช้คำสั่ ง Refold และ Unfold •
- การใช้คำสั่ ง Bend Feature •
- การใช้คำสั่ ง Corner Round และ Chamfer ในการลบมุม •
- การใช้คำสั่ ง Cut •
- การใช้คำสั่ ง Straight Holes •
- การใช้ฟีเจอร์ Punch Tool •
- การสร้างโปรไฟล์สำหรับฟีเจอร์ Punch Tool •

#### *บทที่ 4 การสร้างและแก้ไข Corner Seam*

- การสร้าง Corner Seam และ Miter •
- การตั้ งค่า Bend และ Corner Seam •

#### *บทที่ 5 การทำงานในสภาพแวดล้อม Flat Pattern*

- การสร้าง Flat Pattern •
- การทำ Punch Representation •

#### *บทที่ 6 การใช้คำสั่ ง Loft Flanges และ Rips*

- การสร้าง Loft flange •
- การสร้าง Rip •

#### *บทที่ 7 การทำเอกสารและบอกรายละเอียด Sheet Metal*

- การสร้าง Template Sheet Metal Drawing •
- การสร้าง Sheet Metal Drawing •
- การสร้าง Bend & Punch Notes •
- การสร้างตาราง Bend Tables •
- การสร้างตาราง Punch Tables •
- การสร้าง Cosmetic Centerlines •
- การ Export ไฟล์ DXF/DWG •

#### *บทที่ 8 การทำ Part เป็นชิ้ นงาน Sheet Metal*

- การแปลง Solid Model เป็น Sheet Metal Model •
- การเขียนชิ้ นงานแบบ Multi-Body •
- การนำไฟล์กลางมาทำงาน Sheet Metal •

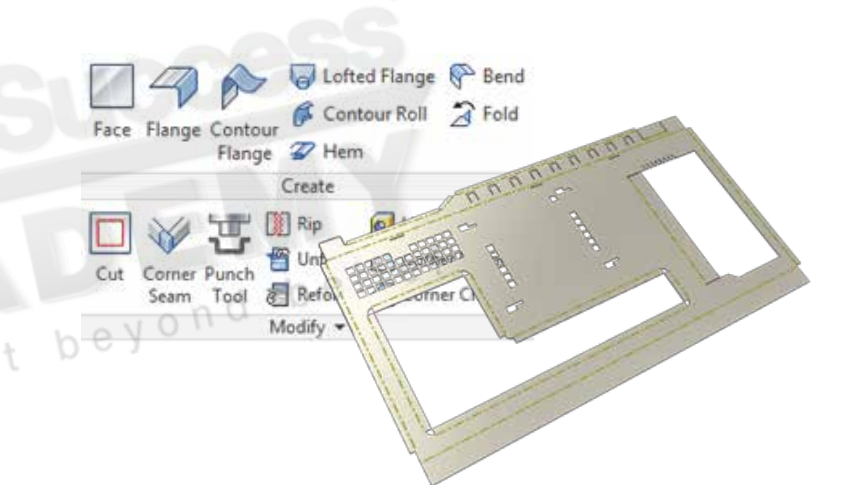

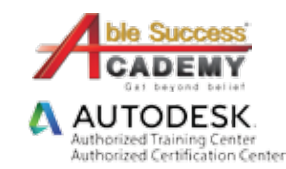

*Note: The suggested course duration is a guideline. Course topics and duration may be modified by the instructor based upon the knowledge and skill level of the course participants.*